## **MEB AJANDA KURULUMU VE KULLANIMI**

MEB internet dışındaki (Ev İnterneti, Telefon İnterneti v.b) internet hatlarıyla DYS'ye girmek ve yazışma yapabilmek için MEB Ajandanın telefonlara kurulması ve kullanılması gerekmektedir.

1. MEB Ajanda Uygulamasını Google Play veya App Store dan indiriniz.

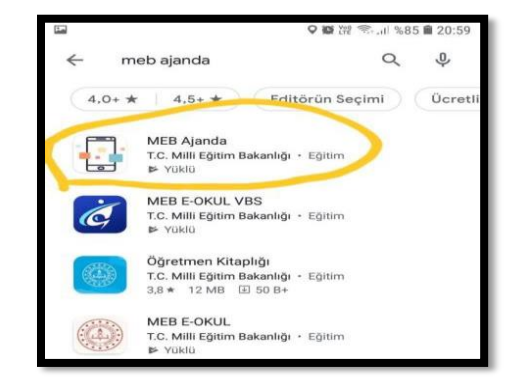

2. Kurumlum veya güncellemeden sonra uygulamayı çalıştırınız. T.C Kimlik Numaranızı ve **MEBBİS > Kişisel Bilgiler Modülü > Uygulama Şifreleri** Ekranından ürettiğiniz **Uygulama Şifresini giriniz.** (Uygulama Şifresinin nasıl üretildiği aşağıdaki resimde gösterilmiştir)

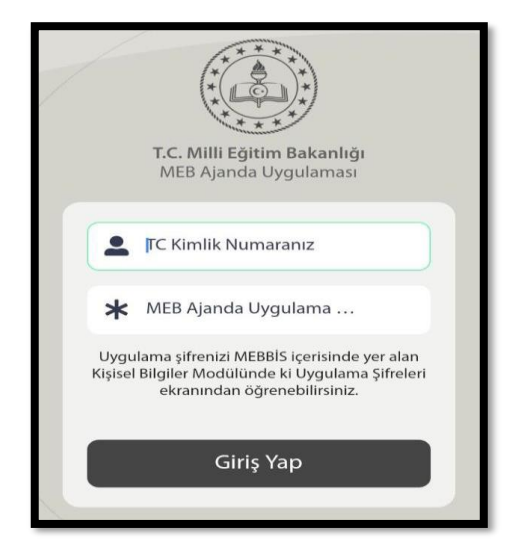

3. Uygulama Şifresini üretebilmek için **MEBBİS > Kişisel Bilgiler Modülü > Uygulama Şifreleri** Ekranından "**Şifre Üret"** diyerek üretebilirsiniz.

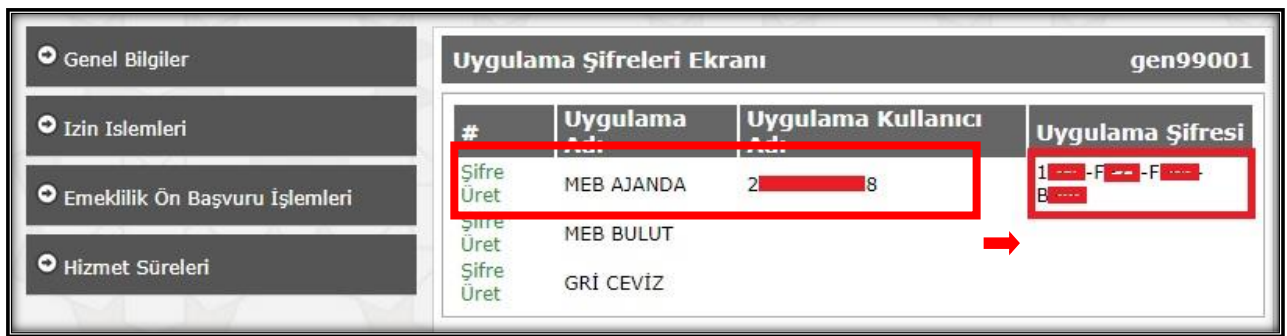

- 4. Uygulama Kuruldu, Uygulama Açıldı, Uygulama Ekranına T.C NO ve MEBBİS'den Üretilen Şifre Girildi, Giriş Yap butonuna basıldı ise uygulama kullanıma hazır.
- 5. MEBBİS'i açınız, T.C NO ve MEBBİS şifrenizi giriniz, daha sonra MEB Ajanda Uygulamasını açınız ve sağ üst köşede çıkan doğrulama kodunu süresi içerisinde giriniz.